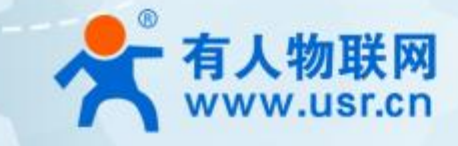

# **以太网模块 USR-TCP232-ED2 AT 指令集**

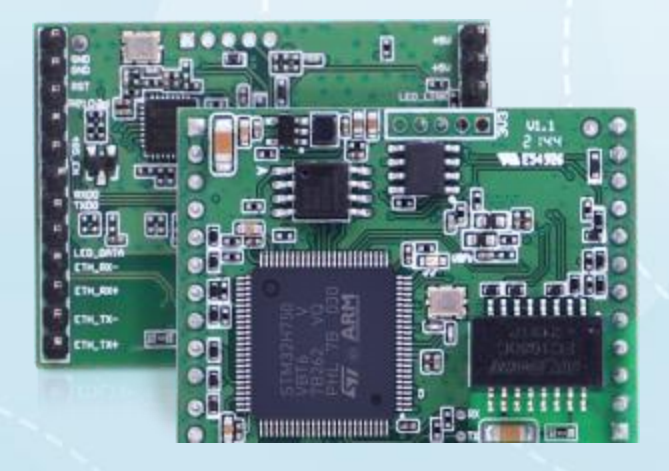

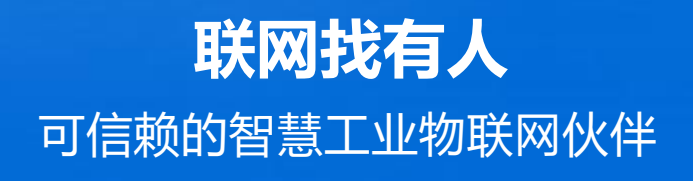

# **产品特点**

- ARM 内核,工业级温度范围,精心优化的 TCP/IP 协议栈,稳定可靠
- 10/100Mbps 网口, 支持 Auto-MDI/MDIX, 支持交叉直连网线自适应
- 支持 TCP Server、TCP Client、UDP Client、UDP Server、Httpd Client 多种工作模式
- 内置网页,可通过网页进行参数设置,也可为用户定制网页;并且内置网页端口可设置(默认 80)
- 支持三个 TTL 串口,三个串口可以同时独立工作,互不影响
- 支持 RTS/CTS 硬件流控和 Xon/Xoff 软件流控
- 支持虚拟串口软件 (USR-VCOM)
- 串口波特率支持 600bps~1Mbps; 支持 None、Odd、Even 三种校验方式
- 支持 Modbus 网关功能,工业现场使用更加方便
- 支持硬件 Reload,可硬件恢复出厂设置
- 支持通过网络升级固件
- 支持静态 IP 地址和 DHCP 自动获取 IP 地址, 并可以通过 UDP 广播协议查询网络内的设备
- 支持 keepalive 机制, 可快速探查死连接等异常并快速重连
- 支持账户和密码登录,可用于网页登录及网络设置,更安全
- 支持 Websocket 功能, 实现最多 16 个 Websocket client 与任一串口的双向数据传输

# USR-TCP232-ED2 AT 指令集

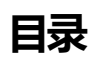

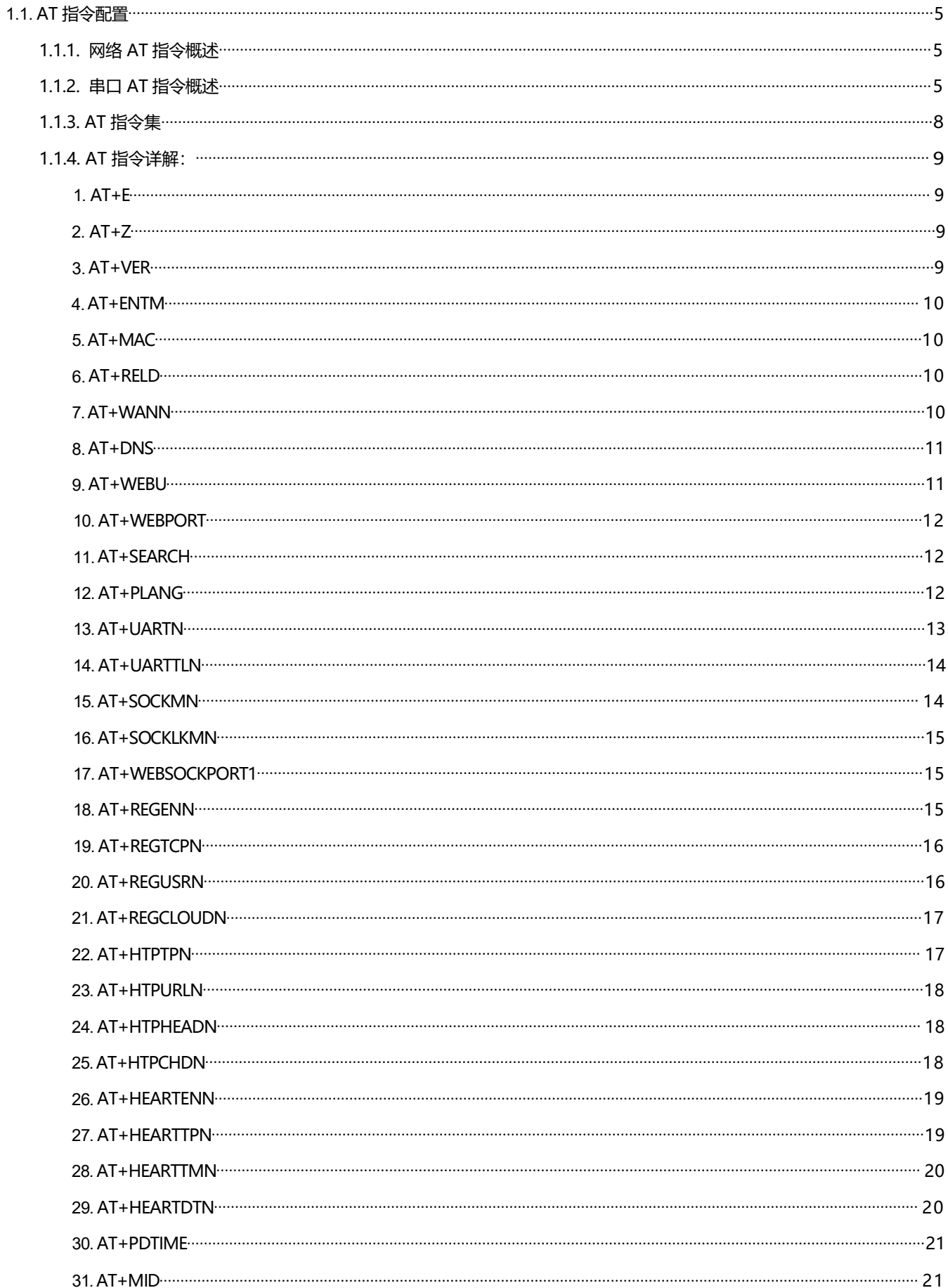

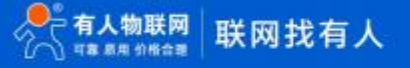

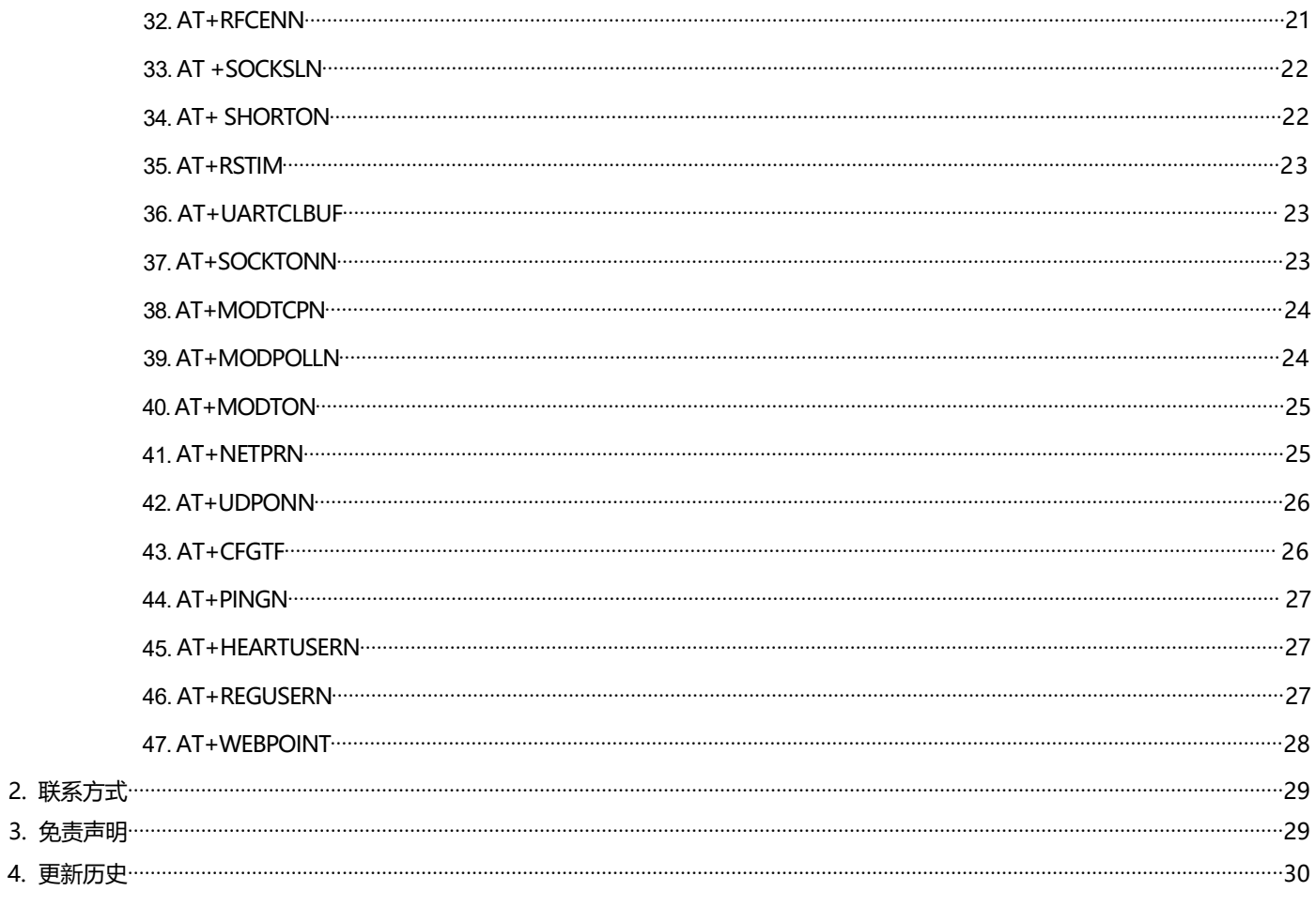

# <span id="page-4-0"></span>**1.1. AT 指令配置**

#### **1.1.1. 网络 AT 指令概述**

网络 AT 指令是指,在命令模式下用户通过网口与模块进行命令传递的指令集,详细指令集参考串口指令集相同。

网络 AT 指令模式: 网络 AT 指令必须保证模块和电脑在同一网段, 才能通过网络 AT 指令设置。

通过网口 UDP 广播发送向端口 48899 发送[WWW.USR.CN](http://www.usr.cn), 如果模块和电脑在同一网段内, 则会收到模块回复的信息。此时表明 模块已经进入网络 AT 指令模式, 可以通过下发 AT 指令进行参数设置。

进入 AT 指令模式开始,30s 内无指令发送,模块将自动退出网络 AT 指令模式。

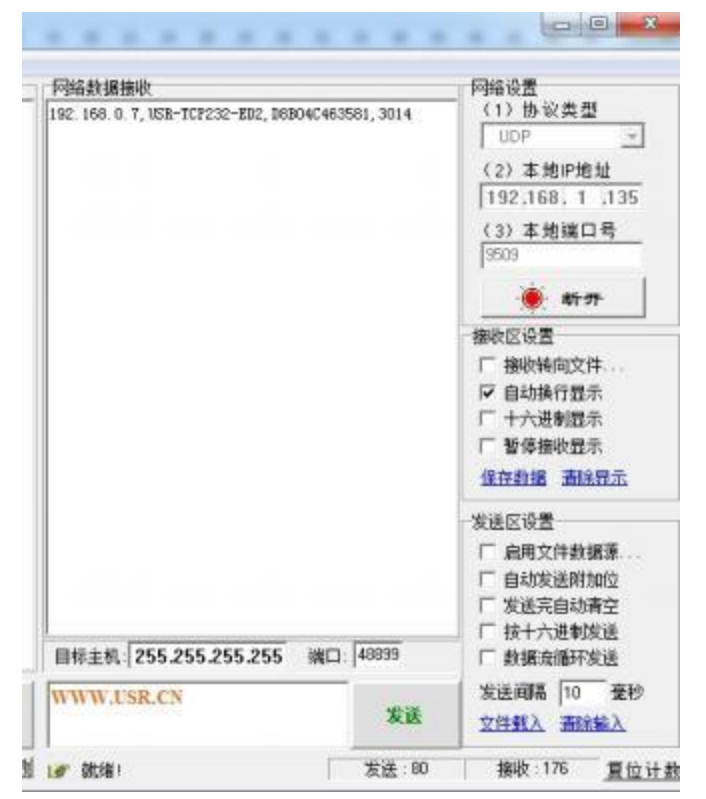

### <span id="page-4-1"></span>**1.1.2. 串口 AT 指令概述**

串口 AT 指令是指,在命令模式下用户通过 UART 与模块进行命令传递的指令集,后面将详细讲解 AT 指令的使用格式。 上电启动成功后,可以通过 UART 对模块进行设置。

模块的缺省 UART 口参数为: 波特率 115200、无校验、8 位数据位、1 位停止位。

#### **<说明>**

AT 命令调试工具 AT Setup, 以下介绍均使用该工具演示。

E2 从透传模式使用 AT Setup 软件发送"+++a", 数据窗口会收到"a+ok", 说明设备已进入命令行模式。

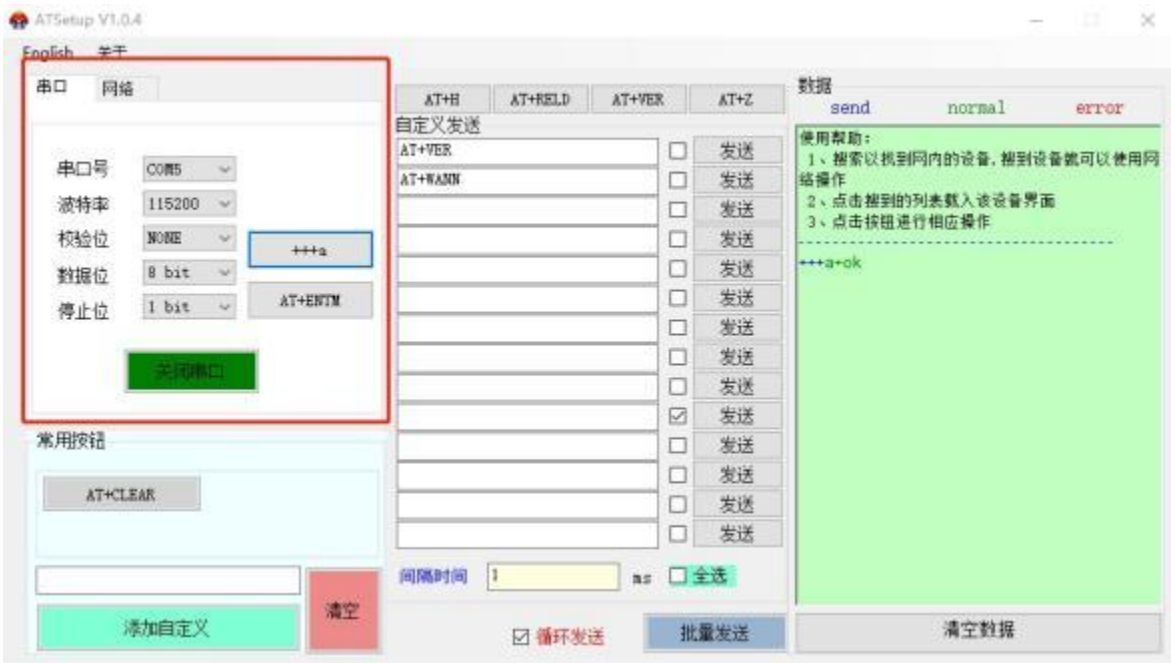

**<说明>** 在输入"+++"和确认码"a"时,没有回显,如上图所示。

输入"+++"和"a"需要在一定时间内完成,以减少正常工作时误进入命令模式的概率。具体要求如下:

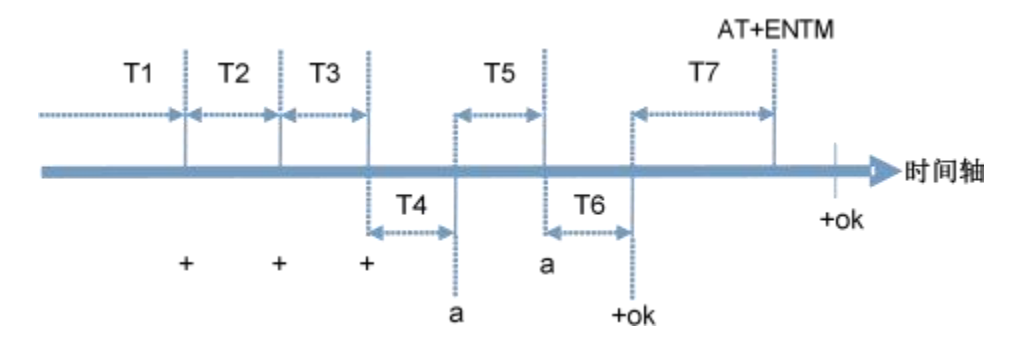

- 时间要求:
	- T1 > 串口打包间隔
	- T2 < 300ms
	- T3 < 300ms
	- $T5 < 3s$
- 从透传模式切换至临时指令模式的时序:

1. 串口设备给模块连续发送"+++", 模块收到"+++"后, 会给设备发送一个'a'。 在发送"+++"之前的打包时间内不可发送任何

# 数据。

- 2. 当设备接收 'a' 后, 必须在 3 秒内给模块发送一个 'a' 。
- 3. 模块在接收到'a'后, 给设备发送"+OK", 并进入"AT指令模式"。
- 4. 设备接收到"+OK"后, 知道模块已进入"AT 指令模式", 可以向其发送 AT 指令。
- 从 AT 指令模式切换为网络透传的时序:
	- 1. 串口设备给模块发送指令"AT+ENTM"。

# USR-TCP232-ED2 AT 指令集

- 2. 模块在接收到指令后,回显"+OK",并回到之前的工作模式。
- AT+指令可以直接通过 CRT 等串口调试程序进行输入, 也可以通过编程输入。

AT+指令采用基于 ASCII 码的命令行, 指令的格式如下:

- **1.** 格式说明
- **< >**: 表示必须包含的部分
- **[ ]**: 表示可选的部分
	- **2.** 命令消息
- AT+<CMD>[op][para-1,para-2,para-3,para-4…]<CR>
- AT+:命令消息前缀;
- [op]: 指令操作符, 指定是参数设置或查询;
	- "=":表示参数设置
	- "NULL":表示查询
- [para-n]: 参数设置时的输入, 如查询则不需要;
- <CR>: 结束符, 回车, ASCII 码 0X0D;
- <说明>:如果用户没有关闭回显功能(AT+E), 则用户输入的命令会被模块发送回来, 结束符<CR>不会返回。
	- **3.** 响应消息

**<CR><LF>+<RSP>[op] [para-1,para-2,para-3,para-4…]<CR><LF>**

+:响应消息前缀;

RSP:响应字符串 ,包括:

```
"OK" :表示成功
```

```
"ERR":表示失败
```
[para-n]: 查询时返回参数或出错时错误码

<CR>: ASCII 码 0x0d;

<LF>: ASCII 码 0x0a;

错误码

|      | 表 1<br>返回指令 |
|------|-------------|
| 错误码  | 说明          |
| -1   | 无效的命令格式     |
| $-2$ | 无效的命令       |
| -3   | 无效的操作符      |
| -4   | 无效的参数       |
| -5   | 操作不允许       |

# <span id="page-7-0"></span>**1.1.3. AT 指令集**

表 2 **AT 指令列表**

| 序号               | 指令                  | 说明                                 |
|------------------|---------------------|------------------------------------|
| $\mathbf{1}$     | E                   | 查询/设置回显功能                          |
| $\overline{2}$   | Z                   | 重启模块                               |
| 3                | <b>VER</b>          | 查询模块版本号                            |
| $\overline{4}$   | <b>ENTM</b>         | 进入透传模式                             |
| 5                | <b>MAC</b>          | 查询模块 MAC                           |
| 6                | <b>RELD</b>         | 恢复模块出厂设置                           |
| $\overline{7}$   | <b>WANN</b>         | 查询/设置 WAN 口参数                      |
| $\,8\,$          | <b>DNS</b>          | 查询/设置域名解析地址                        |
| $\boldsymbol{9}$ | <b>WEBU</b>         | 查询/设置网页用户名和密码                      |
| 10               | <b>WEBPORT</b>      | 查询/设置网页端口号                         |
| 11               | <b>SEARCH</b>       | 查询/设置搜索关键字                         |
| 12               | <b>PLANG</b>        | 查询/设置网页语言                          |
| 13               | <b>UARTN</b>        | 查询/设置串口 N 参数                       |
| 14               | <b>UARTTLN</b>      | 查询/设置串口 N 打包参数                     |
| 15               | <b>SOCKMN</b>       | 查询/设置 N 串口 Socket M 的参数            |
| 16               | <b>SOCKLKMN</b>     | 查询连接状态                             |
| 17               | <b>WEBSOCKPORT1</b> | 查询/设置 WebSocket 端口号                |
| 18               | <b>REGENN</b>       | 查询/设置端口 N 注册包类型                    |
| 19               | <b>REGTCPN</b>      | 查询/设置端口 N 注册包发送方式                  |
| 20               | <b>REGUSRN</b>      | 查询/设置端口 N 自定义注册包,仅支持 ASCII         |
| 21               | <b>REGCLOUDN</b>    | 查询/设置透传云参数                         |
| 22               | <b>HTPTPN</b>       | 查询/设置 Httpd Client 的工作方式           |
| 23               | <b>HTPURLN</b>      | 查询/设置 Httpd Client 的 URL           |
| 24               | <b>HTPHEADN</b>     | 查询/设置 Httpd Client 的包头信息           |
| 25               | <b>HTPCHDN</b>      | 查询/设置 HTTP 去包头功能                   |
| 26               | <b>HEARTENN</b>     | 查询/设置心跳包使能                         |
| 27               | <b>HEARTTPN</b>     | 查询/设置心跳包发送方式                       |
| 28               | <b>HEARTTMN</b>     | 查询/设置心跳包时间                         |
| 29               | <b>HEARTDTN</b>     | 查询/设置端口 N 自定义心跳包,仅支持 ASCII         |
| 30               | <b>PDTIME</b>       | 查询生产时间                             |
| 31               | <b>MID</b>          | 查询/设置模块名称                          |
| 33               | <b>RFCENN</b>       | 查询/设置 RFC2217 使能                   |
| 34               | <b>SOCKSLN</b>      | 查询/设置短连接功能                         |
| 35               | <b>SHORTON</b>      | 查询/设置短连接时间                         |
| 36               | <b>RSTIM</b>        | 查询/设置超时重启时间                        |
| 37               | <b>UARTCLBUF</b>    | 查询/设置连接前是否清理串口缓存                   |
|                  |                     |                                    |
| 38               | <b>SOCKTONN</b>     | 查询/设置超时重连时间<br>查询/设置 Modbus TCP 功能 |
| 39               | <b>MODTCPN</b>      |                                    |
| 40               | <b>MODPOLLN</b>     | 查询/设置 Modbus 轮询功能                  |
| 41               | <b>MODTON</b>       | 查询/设置 Modbus 轮询时间                  |
| 42               | <b>NETPRN</b>       | 查询/设置网络打印功能                        |

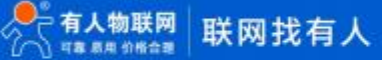

# USR-TCP232-ED2 AT 指令集

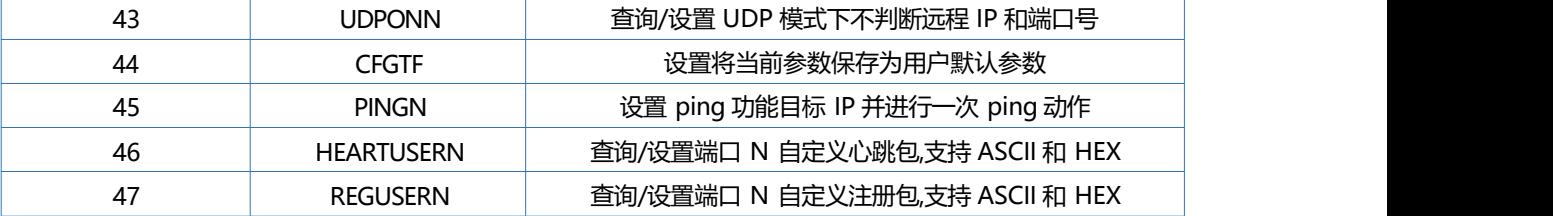

# <span id="page-8-0"></span>**1.1.4. AT 指令详解:**

#### <span id="page-8-1"></span>**1. AT+E**

功能: 设置/查询模块 at 命令回显设置

- 格式:
	- ◆ 春询 エンジェント こうしょう こうしょう

**AT+E <CR>**

**<CR><LF>+OK=<on/off><CR><LF>**

 $\blacklozenge$  这置 the contract of the contract of the contract of the contract of the contract of the contract of the contract of the contract of the contract of the contract of the contract of the contract of the contract of t

**AT+E=<on/off><CR>**

**<CR><LF>+OK<CR><LF>**

- 参数:
	- $\blacklozenge$  on: 打开回显, 回显 AT 命令下输入的命令,
	- ◆ off: AT 命令模式下, 输入命令不回显。

示例: AT+E=ON

# <span id="page-8-2"></span>**2. AT+Z**

- 功能 :重启模块
- 格式:
	- $\blacklozenge$  这置 the contract of the contract of the contract of the contract of the contract of the contract of the contract of the contract of the contract of the contract of the contract of the contract of the contract of t

**AT+Z<CR>**

**<CR><LF>+OK<CR><LF>**

参数:无

<注意>:该命令正确执行后 ,模块重新启动。

- <span id="page-8-3"></span>**3. AT+VER**
	- 功能 :设置/查询模块固件版本
	- 格式:

◆ 春询 エンジェント こうしょう こうしょう

**AT+VER<CR>**

**<CR><LF>+OK=<ver><CR><LF>**

参数:

ver:设置/查询模块固件版本:

# <span id="page-9-0"></span>**4. AT+ENTM**

- 3 功能: 退出命令模式, 进入透传模式;
- **④ 格式: ファイル アイスト あんしゃ おんしゃ おんしゃ おんしゃ おんしゃ おんしゃ** 
	- ◆ 设置

**AT+ENTM<CR>**

# **<CR><LF>+OK<CR><LF>**

◎ 参数:无

该命令正确执行后,模块从命令模式切换到透传模式。

# <span id="page-9-1"></span>**5. AT+MAC**

- 功能 :查询模块 MAC
- $\circledcirc$  格式: the contract of the contract of the contract of the contract of the contract of the contract of the contract of the contract of the contract of the contract of the contract of the contract of the contract of t
	- ◆ 查询

**AT+MAC<CR>**

# **<CR><LF>+OK=<mac><CR><LF>**

- $\odot$  参数: the contract of the contract of the contract of the contract of the contract of the contract of the contract of the contract of the contract of the contract of the contract of the contract of the contract of th
	- ◆ MAC: 模块的 MAC (例如 01020304050A) ;

# <span id="page-9-2"></span>**6. AT+RELD**

- 3 功能:恢复为出厂默认设置
- $\circledcirc$  格式: the contract of the contract of the contract of the contract of the contract of the contract of the contract of the contract of the contract of the contract of the contract of the contract of the contract of t
	- $\blacklozenge$   $\qquad$   $\qquad$   $\$

**AT+RELD<CR>**

**<CR><LF>+OK<CR><LF>**

**④ 参数:无** 

# <span id="page-9-3"></span>**7. AT+WANN**

- 3 功能: 设置/查询模块获取到的 WAN 口 IP ( DHCP/STATIC) ;
- $\circledcirc$  格式: the contract of the contract of the contract of the contract of the contract of the contract of the contract of the contract of the contract of the contract of the contract of the contract of the contract of t
	- ◆ 查询

**AT+WANN<CR>**

**<CR><LF>+OK=<mode,address,mask,gateway><CR><LF>**

 $\blacklozenge$   $\qquad$   $\qquad$   $\$ 

**AT+WANN=<mode,address,mask,gateway><CR>**

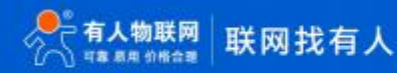

```
<CR><LF>+OK<CR><LF>
```
- $\odot$  参数: the contract of the contract of the contract of the contract of the contract of the contract of the contract of the contract of the contract of the contract of the contract of the contract of the contract of th
	- mode:网络 IP 模式。

static: 静态 IP

- DHCP: 动态 IP (address,mask,gateway 参数省略)
- address: IP 地址。
- mask:子网掩码。
- gateway: 网关地址。
- 示例: AT+WANN=static,192.168.0.7,255.255.255.0,192.168.0.1

# <span id="page-10-0"></span>**8. AT+DNS**

- 功能 :设置/查询模快 DNS 服务器的地址;
- $\circledcirc$  格式: the contract of the contract of the contract of the contract of the contract of the contract of the contract of the contract of the contract of the contract of the contract of the contract of the contract of t
	- きょうしょう しょうしょう しょうしょく こうしょう しょくしょう しょくしょう

**AT+DNS<CR>**

**<CR><LF>+OK=< address ><CR><LF>**

设置

**AT+DNS=< address ><CR>**

### **<CR><LF>+OK<CR><LF>**

- $\odot$  参数: the contract of the contract of the contract of the contract of the contract of the contract of the contract of the contract of the contract of the contract of the contract of the contract of the contract of th
	- address: DNS 服务器地址。

示例: AT+DNS=208.67.222.222

# <span id="page-10-1"></span>**9. AT+WEBU**

- 功能 :设置/查询网页登陆用户名和密码;
- $\circledcirc$  格式: the contract of the contract of the contract of the contract of the contract of the contract of the contract of the contract of the contract of the contract of the contract of the contract of the contract of t
	- **査询 しょうこうしょう しょうしょう しょうしょく**

**AT+WEBU<CR>**

**<CR><LF>+OK=<username,password><CR><LF>**

设置

**AT+WEBU<CR>**

### **<CR><LF>+OK =<username,password><CR><LF>**

- $\odot$  参数: the contract of the contract of the contract of the contract of the contract of the contract of the contract of the contract of the contract of the contract of the contract of the contract of the contract of th
	- username: 用户名, 最长支持 16 个字符, 不支持空格;

password: 密码, 最长支持 16 个字符;

示例: AT+WEBU=admin,admin

# <span id="page-11-0"></span>**10. AT+WEBPORT**

- 3 功能: 设置/查询模块 Web Server 的端口;
- 格式:
	- ◆ 春询 エンジェント こうしょう こうしょう

**AT+WEBPORT<CR>**

<CR><LF> +OK=<port><CR><LF>

 $\blacklozenge$  这置 the contract of the contract of the contract of the contract of the contract of the contract of the contract of the contract of the contract of the contract of the contract of the contract of the contract of t

**AT+WEBPORT<CR>**

<CR><LF> + OK = <port> <CR> <LF>

- $\odot$  参数: the contract of the contract of the contract of the contract of the contract of the contract of the contract of the contract of the contract of the contract of the contract of the contract of the contract of th
	- ◆ port: 模块内置的 Web Server 的端口。默认值 80;
	- 示例: AT+WEBPORT=80

# <span id="page-11-1"></span>**11. AT+SEARCH**

功能 :设置/查询局域网内模块搜索的端口和搜索关键字

格式:

◆ 查询

**AT+SEARCH<CR>**

<CR><LF>+OK=<port,keywords><CR><LF>

◆ 设置

**AT+SEARCH =<port,keywords><CR><LF>**

```
<CR><LF>+OK<CR><LF>
```
参数:

- ◆ port: 模块的搜索端口; 默认: 48899
	- ◆ keywords: 模块的搜索关键字。默认 : www.usr.cn (最长 20 字节) 。

示例: AT+SEARCH=48899, www.usr.cn

# <span id="page-11-2"></span>**12. AT+PLANG**

- 功能: 设置/查询模块登陆的网页语言版本
- 格式:
	- ◆ 查询

#### **AT+ PLANG <CR>**

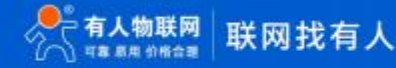

**<CR><LF>+OK=<language><CR><LF>**

设置

**AT+PLANG =<language><CR>**

```
<CR><LF>+OK<CR><LF>
```
- **43 参数:** 
	- language:
		- cn 表示网页登陆时默认中文显示;
		- en 表示网页登陆时默认英文显示。

示例: AT+PLANG=CN

# <span id="page-12-0"></span>**13. AT+UARTN**

- **(N:对应的串口号,1~8。对于单串口单 socket 省略 N 号)**
- 功能 :设置/查询 UARTN 接口参数
- 格式:
	- 查询:

**AT+UARTN<CR>**

```
<CR><LF>+OK=<baudrate,data_bits,stop_bit,parity,flowctrl ><CR><LF>
```
设置:

```
AT+UARTN=<baudrate,data_bits,stop_bit,parity,flowctrl ><CR><LF>
```
**<CR><LF>+OK<CR><LF>**

参数:

- ◆ baudrate: 波特率
	- **600-1M(bps)**
- ◆ data\_bits: 数据位 7 、8
- ◆ stop\_bits: 停止位 1、2
- ◆ parity: 检验位
	- **③ NONE** (无检验位)
	- **图 EVEN (偶检验)**
	- **① ODD** (奇检验)
- ◆ flowctrl: 硬件流控 (CTS RTS)
	- **图 NFC: 无硬件流控**
	- FC:有硬件流控

示例: AT+UART=115200,8,1,NONE,NFC

#### <span id="page-13-0"></span>**14. AT+UARTTLN**

- **(N:对应的串口号,1~8。对于单串口单 socket 省略 N 号)**
- 功能 :设置/查询用户自定义打包机制
- $\odot$  格式: the contract of the contract of the contract of the contract of the contract of the contract of the contract of the contract of the contract of the contract of the contract of the contract of the contract of th
	- きょうしょう しょうしょう しょうしょく こうしょう こうしょく こうしょく こうしょう

**AT+ UARTTLN<CR>**

**<CR><LF>+OK=<time,length><CR><LF>**

设置

**AT+ UARTTLN=<time,length> <CR>**

```
<CR><LF>+OK<CR><LF>
```
- 参数:
- **◆** time: 字节间隔: 0~255 ms; 。

◆ length: 数据包的最大长度 0~1460 byte。当接收数据字节间隔时间未到, 接收数据 包长度达到最大长度, 则打包发送。

示例:  $AT+UARTTL1=0.0$ 

- <span id="page-13-1"></span>**15. AT+SOCKMN**
	- **(M:对应的 socket 号,A~H。N:对应的串口号,1~8。对于单串口单 socket 省略 MN 号)**
	- 功能 :设置/查询网络协议参数格式:
		- きょうしょう しょうしょう しょうしょく こうしょう こうしょく こうしょう

**AT+SOCKMN<CR>**

**<CR><LF>+OK=<protocol,IP,port ><CR><LF>**

设置

**AT+SOCKMN=< protocol,IP,port ><CR>**

**<CR><LF>+OK<CR><LF>**

- $\odot$  参数: the contract of  $\ddot{\phi}$ 
	- Protocol: 协议类型 , 包括
		- **① TCPS** 对应 TCP server
		- TCPC 对应 TCP Client
		- UDPS 对应 UDP server
		- **① UDPC** 对应 UDP client
		- HTPC 对应 HTTPD client
	- IP: 当模块被设置为"Client"时, IP 地址为服务器 IP

◆ Port:协议端口, 10 讲制数, 小干 65535

示例: AT+SOCKA1=TCPC,192.168.0.201,8234

#### <span id="page-14-0"></span>**16. AT+SOCKLKMN**

- **(M:对应的 socket 号,A~H。N:对应的串口号,1~8。对于单串口单 socket 省略 MN 号)**
- 功能 :查询 TCP 链接是否已建立链接;
	- ◆ 查询

**AT+ SOCKLKMN<CR>**

**<CR><LF>+OK=<sta><CR><LF>**

# <span id="page-14-1"></span>**17. AT+WEBSOCKPORT1**

- 3 功能: 设置/查询 Websocket 的端口号
- 格式:
	- ◆ 查询

**AT+ WEBSOCKPORT1<CR>**

<CR><LF>+OK=<port><CR><LF>

◆ 设置

**AT+ WEBSOCKPORT1=<port> <CR>**

```
<CR><LF>+OK<CR><LF>
```
- 参数:
	- ◆ Port:Websocket 监听的端口号

```
示例: AT+WEBSOCKPORT1=123
```
# <span id="page-14-2"></span>**18. AT+REGENN**

- **(N:对应的串口号,1~8。对于单串口单 socket 省略 N 号)**
- 功能 :设置查询注册包机制
- 格式:

◆ 查询

```
AT+REGENN <CR>
```
**<CR><LF>+OK=<status><CR><LF>**

设置

**AT+REGENN =<status><CR>**

**<CR><LF>+OK<CR><LF>**

参数:

 $\bullet$  status:

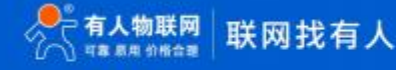

- USR:用户自定义注册包,注册包最长 20 字节
- **③D** MAC: MAC做注册包,
- CLOUD:查询/设置有人云功能的注册参数
- OFF: 关闭注册包功能

示例: AT+REGEN1=USR

#### <span id="page-15-0"></span>**19. AT+REGTCPN**

- **(N:对应的串口号,1~8。对于单串口单 socket 省略 N 号)**
- 功能 :设置查询 TCP Client 模式下注册包执行机制
- 格式:
	- きょうしょう しょうしょう しょうしょく こうしょう こうしょく こうしょく こうしょう

**AT+REGTCPN<CR>**

**<CR><LF>+OK=< status><CR><LF>**

设置

**AT+REGTCPN =<status><CR>**

```
<CR><LF>+OK<CR><LF>
```
- 参数:
	- $\bullet$  status:
		- First:只有第一次连接到服务器时发送一个注册包
		- Every:在每一包发送到服务器的数据包前加注册包
		- ALL:以上两个都支持

示例: AT+REGTCP1=all

# <span id="page-15-1"></span>**20. AT+REGUSRN**

- **(N:对应的串口号,1~8。对于单串口单 socket 省略 N 号)**
- 功能 :设置/查询自定义注册包内容。
- 格式:

**查询 しょうこうしょう しょうしょう しょうしょく** 

**AT+ REGUSRN<CR>**

**<CR><LF>+OK=<data><CR><LF>**

设置

**AT+ REGUSRN =<data><CR>**

**<CR><LF>+OK<CR><LF>**

参数:

# USR-TCP232-ED2 AT 指令集

◆ data: 注册包内容, 最大长度为 40

示例: AT+REGUSR1=12345

### <span id="page-16-0"></span>**21. AT+REGCLOUDN**

- **(N:对应的串口号,1~8。对于单串口单 socket 省略 N 号)**
- 功能 :设置/查询透传云的设备 ID 和密码。
- 格式:
	- ◆ 查询

**AT+REGCLOUDN<CR>**

**<CR><LF>+OK=<ID,CODE><CR><LF>**

设置

**AT+REGCLOUDN=<ID,CODE><CR>**

### **<CR><LF>+OK<CR><LF>**

- 参数:
	- ◆ ID: 透传云的设备 ID
	- ◆ CODE:透传云的通讯密码

示例: AT+REGCLOUD1=12345678901234567890, 12345786

#### <span id="page-16-1"></span>**22. AT+HTPTPN**

- **(N:对应的串口号,1~8。对于单串口单 socket 省略 N 号)**
- 功能 :设置/查询 HTTPD Client 模式下,HTTPD 的请求方式。
- 格式:

**查询**

**AT+HTPTPN<CR>**

**<CR><LF>+OK=< status><CR><LF>**

设置

**AT+HTPTPN=< status><CR>**

#### **<CR><LF>+OK<CR><LF>**

参数:

- $\bullet$  status:
	- GET:代表 http 的请求方式为 get;
	- POST:代表 http 请求方式为 post。

示例: AT+HTPTP1=GET

#### <span id="page-17-0"></span>**23. AT+HTPURLN**

- **(N:对应的串口号,1~8。对于单串口单 socket 省略 N 号)**
- **4** 功能: 设置/查询 HTTPD Client 的 URL。
- 格式:
	- ◆ 查询

**AT+HTPURLN<CR>**

**<CR><LF>+OK=<URL><CR><LF>**

◆ 设置

**AT+HTPURLN =<URL><CR>**

# **<CR><LF>+OK<CR><LF>**

- 参数:
	- ◆ URL: HTTPD Client 模式下, GET 或 POST 的 URL

示例: AT+HTPURL1=1/PHP

#### <span id="page-17-1"></span>**24. AT+HTPHEADN**

- **(N:对应的串口号,1~8。对于单串口单 socket 省略 N 号)**
- 功能 :设置/查询 HTTP 协议 HEAD 信息。
- 格式:
	- ◆ 查询

**AT+HTPHEADN<CR>**

**<CR><LF>+OK =<string><CR><LF>**

◆ 设置

**AT+HTPHEADN =<string><CR>**

**<CR><LF>+OK<CR><LF>**

- 参数:
	- ◆ string: 用户自定义包头信息, 数据最长为 180 字节
	- 注: 回车换行用<<CRLF>>转义字符表示

每一个 HTTPD 头后面必须加一个转义字符<<CRLF>>,几条 HTTPD 就加几个<<CRLF>>

示例: AT+HTPHEAD=Accept:text<<CRLF>>

#### <span id="page-17-2"></span>**25. AT+HTPCHDN**

**(N:对应的串口号,1~8。对于单串口单 socket 省略 N 号)**

- **功能 :**设置/查询是否过滤 Http 返回的信息的包头
- **格式:**

**查询:**

**AT+ HTPCHDN <CR>**

**<CR><LF>+OK=<sta><CR><LF>**

**设置:**

**AT+ HTPCHDN =<sta><CR>**

**<CR><LF>+OK<CR><LF>**

**参数: Sta:**

- ٠ ON:开启
- ٠ OFF:关闭

示例: AT+HTPCHD1=ON

## <span id="page-18-0"></span>**26. AT+HEARTENN**

- **(N:对应的串口号,1~8。对于单串口单 socket 省略 N 号)**
- **功能 :**设置/查询是否开启心跳包
- **格式:**
	- **查询:**

**AT+ HEARTENN <CR>**

**<CR><LF>+OK=< status><CR><LF>**

**设置:**

**AT+ HEARTENN =< status><CR>**

```
<CR><LF>+OK<CR><LF>
```
- **参数:**
	- **status:**
		- ON:开启心跳包
		- Off:关闭心跳包

示例: AT+HEARTEN1=ON

### <span id="page-18-1"></span>**27. AT+HEARTTPN**

- **(N:对应的串口号,1~8。对于单串口单 socket 省略 N 号)**
- **功能 :**设置/查询心跳包发送方式
- **格式:**
	- **查询:**
	- **AT+ HEARTTP <CR>**

**<CR><LF>+OK=< type><CR><LF>**

**设置:**

**AT+ HEARTTP =< type ><CR>**

```
<CR><LF>+OK<CR><LF>
```
- **参数:**
	- **status:**
		- <<br />
		NET: 向服务器发送心跳包
		- COM:向串口发送心跳包

示例: AT+HEARTTP=NET

# <span id="page-19-0"></span>**28. AT+HEARTTMN**

- **(N:对应的串口号,1~8。对于单串口单 socket 省略 N 号)**
- **功能 :**设置/查询心跳包时间
- **格式:**
	- **查询:**
	- **AT+ HEARTTM <CR>**

**<CR><LF>+OK=< time><CR><LF>**

**设置:**

**AT+ HEARTTM =< time><CR>**

**<CR><LF>+OK<CR><LF>**

**参数:**

◆ Time: 心跳时间,默认 30s, 范围: 1~65535s。

例如:AT+HEARTTM=30

# <span id="page-19-1"></span>**29. AT+HEARTDTN**

- **(N:对应的串口号,1~8。对于单串口单 socket 省略 N 号)**
- **功能 :**设置查询自定义心跳包内容
- **格式:**

**查询:**

**AT+ HEARTDT <CR>**

**<CR><LF>+OK=< data><CR><LF>**

**设置:**

**AT+ HEARTDT =< data><CR>**

**<CR><LF>+OK<CR><LF>**

**参数:**

◆ data: 40 字节之内的 ASCII 码。

例如: AT+HEARTDT=www.usr.cn。

#### <span id="page-20-0"></span>**30. AT+PDTIME**

- **功能 :**查询生产时间
- **格式:**
	- ◆ 查询:

**AT+PDTIME<CR>**

**<CR><LF>+OK=<time><CR><LF>**

- **参数:**
	- time**:**生产时间 ,例如 :2016-10-18 11:20:02

#### <span id="page-20-1"></span>**31. AT+MID**

- **功能 :**设置/查询模块名称
- **格式:**
	- ◆ 查询:
	- **AT+ MID<CR>**

**<CR><LF>+OK=< name><CR><LF>**

- **设置:**
- **AT+ MID =< name ><CR>**
- **<CR><LF>+OK<CR><LF>**
- **参数:**
	- ◆ name: 模块名称, 最长 15 字节, 不可为空

例如: AT+ MID = USR-TCP232-ED2

#### <span id="page-20-2"></span>**32. AT+RFCENN**

- **(N:对应的串口号,1~8。对于单串口单 socket 省略 N 号)**
- **功能 :**查询/设置 RFC2217 使能
- **格式:**
	- ◆ 查询:

**AT+RFCENN<CR>**

<CR><LF>+OK=<status><CR><LF>

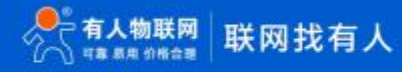

**设置:**

**AT+ RFCENN =<status><CR>**

**<CR><LF>+OK<CR><LF>**

- **参数:**
	- **ON:使能类 RFC2217 功能**
	- **OFF:禁止类 RFC2217 功能**

**例如: AT+RFCEN=ON** 

#### <span id="page-21-0"></span>**33. AT +SOCKSLN**

- **(N:对应的串口号,1~8。对于单串口单 socket 省略 N 号)**
- **功能 :**查询/设置短连接功能
- **格式:**
	- ◆ 查询:

**AT+ SOCKSLN <CR>**

<CR><LF>+OK=<sta><CR><LF>

**设置:**

**AT+ SOCKSLN =<sta><CR>**

**<CR><LF>+OK<CR><LF>**

- **参数:**
	- **sta:状态**
	- **ON:打开短连接功能**
	- **OFF:关闭短连接功能**

**例如: AT+SOCKSL=ON** 

# <span id="page-21-1"></span>**34. AT+ SHORTON**

- **(N:对应的串口号,1~8。对于单串口单 socket 省略 N 号)**
- **功能 :**查询/设置短连接时间
- **格式:**
	- ◆ 查询:

**AT+ SHORTON <CR>**

**<CR><LF>+OK=<time><CR><LF>**

**设置:**

**AT+ SHORTON =<time><CR>**

**<CR><LF>+OK<CR><LF>**

**参数:**

◆ time: 短连接时间, 2-255s

例如:AT+ SHORTO =3

#### <span id="page-22-0"></span>**35. AT+RSTIM**

- **功能 :**设置/查询超时重启时间
- **格式:**
	- ◆ 查询:
	- **AT+ RSTIM <CR>**

**<CR><LF>+OK=<time><CR><LF>**

**设置:**

**AT+ RSTIM=<time><CR>**

```
<CR><LF>+OK<CR><LF>
```
- **参数:**
	- ◆ time: 短连接时间: 0, 60-65535s, 0s 关闭功能

**例如: AT+RSTIM=3600** 

#### <span id="page-22-1"></span>**36. AT+UARTCLBUF**

- **功能 :**设置/查询模块连接前是否清理串口缓存
- **格式:**
	- ◆ 查询:
	- **AT+ UARTCLBUF <CR>**

<CR><LF>+OK=<sta><CR><LF>

**设置:**

- **AT+ UARTCLBUF =<sta><CR>**
- **<CR><LF>+OK<CR><LF>**

**参数:**

- **sta:状态**
- ON:连接前清除串口缓存
- OFF:连接前不清理串口缓存

**例如: AT+UARTCLBUF=ON** 

# <span id="page-22-2"></span>**37. AT+SOCKTONN**

**(N:对应的串口号,1~8。对于单串口单 socket 省略 N 号)**

- **功能 :**设置/查询超时重连时间
- **格式:**

◆ 查询:

**AT+ SOCKTONN <CR>**

**<CR><LF>+OK=<time><CR><LF>**

**设置:**

**AT+ SOCKTONN =<time><CR>**

**<CR><LF>+OK<CR><LF>**

- **参数:**
	- ◆ time: 超时重连时间: 1~99999s, 默认值 86400s

例如: AT+ SOCKTONN=86400

#### <span id="page-23-0"></span>**38. AT+MODTCPN**

- **(N:对应的串口号,1~8。对于单串口单 socket 省略 N 号)**
- **功能 :**查询/设置 Modbus TCP 功能
- **格式:**

◆ 查询:

**AT+ MODTCPN <CR>**

< CR > < LF > + OK = < sta > < CR > < LF >

**设置:**

**AT+ MODTCPN =<sta><CR>**

**<CR><LF>+OK<CR><LF>**

**参数:**

- **sta:状态**
- ON:开启 Modbus TCP 功能
- OFF:关闭 Modbus TCP 功能

**例如: AT+MODTCP1=ON** 

## <span id="page-23-1"></span>**39. AT+MODPOLLN**

- **(N:对应的串口号,1~8。对于单串口单 socket 省略 N 号)**
- **功能 :**查询/设置 Modbus 轮询功能
- **格式:**
	- ◆ 查询:

**AT+ MODPOLLN <CR>**

**<CR><LF>+OK=<sta><CR><LF>**

**设置:**

**AT+ MODPOLLN =<sta><CR>**

**<CR><LF>+OK<CR><LF>**

**参数:**

- **sta:状态**
- ◆ ON: 开启 Modbus 轮询功能
- ◆ OFF: 关闭 Modbus 轮询功能

**例如: AT+MODPOLL1=ON** 

#### <span id="page-24-0"></span>**40. AT+MODTON**

- **(N:对应的串口号,1~8。对于单串口单 socket 省略 N 号)**
- **功能 :**查询/设置 Modbus 轮询时间
- **格式:**
	- ◆ 查询:

**AT+ MODTON <CR>**

**<CR><LF>+OK=<time><CR><LF>**

**设置:**

**AT+ MODTON =<time><CR>**

**<CR><LF>+OK<CR><LF>**

- **参数:**
	- ◆ time: modbus 轮询时间: 200~9999ms, 默认值 200ms

**例如: AT+ MODTO1=200** 

# <span id="page-24-1"></span>**41. AT+NETPRN**

- **(N:对应的串口号,1~8。对于单串口单 socket 省略 N 号)**
- **功能 :**查询/设置网络打印功能
- **格式:**
	- ◆ 查询:

**AT+ NETPRN <CR>**

**<CR><LF>+OK=<sta><CR><LF>**

- **设置:**
- **AT+ NETPRN =<sta><CR>**

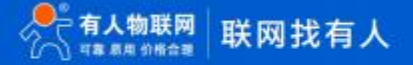

```
<CR><LF>+OK<CR><LF>
```
**参数:**

- **sta:状态**
- ON:开启网络打印功能
- ◆ OFF: 关闭网络打印功能

例如:AT+ NETPR1=ON

#### <span id="page-25-0"></span>**42. AT+UDPONN**

- **(N:对应的串口号,1~8。对于单串口单 socket 省略 N 号)**
- **功能 :**查询/设置 UDP 模式下不判断远程 IP 和端口号
- **格式:**
	- ◆ 查询:

**AT+ UDPONN <CR>**

< CR > < LF > + OK = < sta > < CR > < LF >

**设置:**

**AT+ UDPONN =<sta><CR>**

**<CR><LF>+OK<CR><LF>**

- **参数:**
	- **sta:状态**
	- ◆ ON: 开启 UDP 模式下不判断远程 IP 和端口号功能

◆ OFF: 关闭 UDP 模式下不判断远程 IP 和端口号功能 **例如: AT+ UDPON1=ON** 

#### <span id="page-25-1"></span>**43. AT+CFGTF**

- **功能 :**设置将当前参数保存为用户默认参数
- **格式:**
	- **设置:**

```
AT+ CFGTF <CR>
```
**<CR><LF>+OK=<sta><CR><LF>**

**参数:**

**◆ Sta(状态):** saved: 已将当前参数保存为用户默认参数

例如:AT+ CFGTF

```
44. AT+PINGN
```
**功能 :**设置主动 ping 功能目标 IP 并执行一次 ping 动作

**格式:**

**设置:**

**AT+ PINGN =<ip><CR>**

**<CR><LF>+OK<CR><LF>**

**参数:**

◆ IP: 目标 IP 或者域名, 域名最长 30 字节。

例如: AT+PING1=www.baidu.com。

#### <span id="page-26-1"></span>**45. AT+HEARTUSERN**

**功能 :**查询/设置端口 N 自定义心跳包,支持 ASCII 和 HEX

**格式:**

◆ 查询:

**AT+ HEARTUSERN <CR>**

**<CR><LF>+OK=< data,type ><CR><LF>**

**设置:**

**AT+ HEARTUSERN =< data,type ><CR>**

**<CR><LF>+OK<CR><LF>**

**参数:**

- ◆ data: 自定义心跳包内容, ASCII 最长 40 字节, HEX 最长 40 字节。
- ◆ type: 心跳包内容输入格式, ASCII 或 HEX

例如:AT+ HEARTUSERN = 01020305,HEX

#### <span id="page-26-2"></span>**46. AT+REGUSERN**

**功能 :**查询/设置端口 N 自定义注册包,支持 ASCII 和 HEX

**格式:**

**◆ 查询:** 

**AT+ REGUSERN <CR>**

**<CR><LF>+OK=< data,type ><CR><LF>**

**设置:**

**AT+ REGUSERN =<data,type ><CR>**

**<CR><LF>+OK<CR><LF>**

**参数:**

- ◆ data: 自定义注册包内容, ASCII 最长 40 字节, HEX 最长 80 字节。
- ◆ type: 注册包内容输入格式, ASCII 或 HEX

例如:AT+ REGUSERN = 01020305,HEX

#### <span id="page-27-0"></span>**47. AT+WEBPOINT**

- 功能 :查询/设置 Websocket 的方向
- 格式:
	- ◆ 查询

### **AT+WEBPOINT<CR>**

**<CR><LF>+OK=<sta><CR><LF>**

◆ 设置

**AT+WEBPOINT=<sta><CR>**

**<CR><LF>+OK<CR><LF>**

- 参数:
	- $\blacklozenge$   $\blacksquare$ sta:状态
	- ◆ OFF 关闭
	- UARTn 串口 n 建立 Websocket 连接
	- ◆ LOG 网页监测设备运行情况 くんしょう しんしょうせい しんしょうせい しんしゅうしょう

示例: AT+WEBPOINT=UART1

# <span id="page-28-0"></span>**2. 联系方式**

- 公 司:济南有人物联网技术有限公司
- 地 址:山东省济南市历下区茂陵山三号路中欧校友产业大厦 12 楼
- 网 址:**<http://www.usr.cn>**
- 客户支持中心:**[http://im.usr.cn](http://h.usr.cn)**
- 邮 箱:xiaoshou@usr.cn
- 电 话:4000-255-652 或者 0531-88826739

#### **有人定位:万物互联使能者**

- **有人愿景:成为工业物联网领域的生态型企业**
- **有人使命:连接价值 价值连接**
- **价值观:天道酬勤 厚德载物 共同成长 积极感恩**
- **产品理念:简单 可靠 价格合理**
- **公司文化:有人在认真做事!**

# <span id="page-28-1"></span>**3. 免责声明**

本文档提供有关 USR-TCP232-ED2 产品的信息, 本文档未授予任何知识产权的许可, 并未以明示或暗示, 或以禁止发言或其它方式 授予任何知识产权许可。除在其产品的销售条款和条件声明的责任之外, 我公司概不承担任何其它责任。并且,我公司对本产品的销售和 使用不作任何明示或暗示的担保,包括对产品的特定用途适用性,适销性或对任何专利权,版权或其它知识产权的侵权责任等均不作担保。 本公司可能随时对产品规格及产品描述做出修改,恕不另行通知。

# <span id="page-29-0"></span>**4. 更新历史**

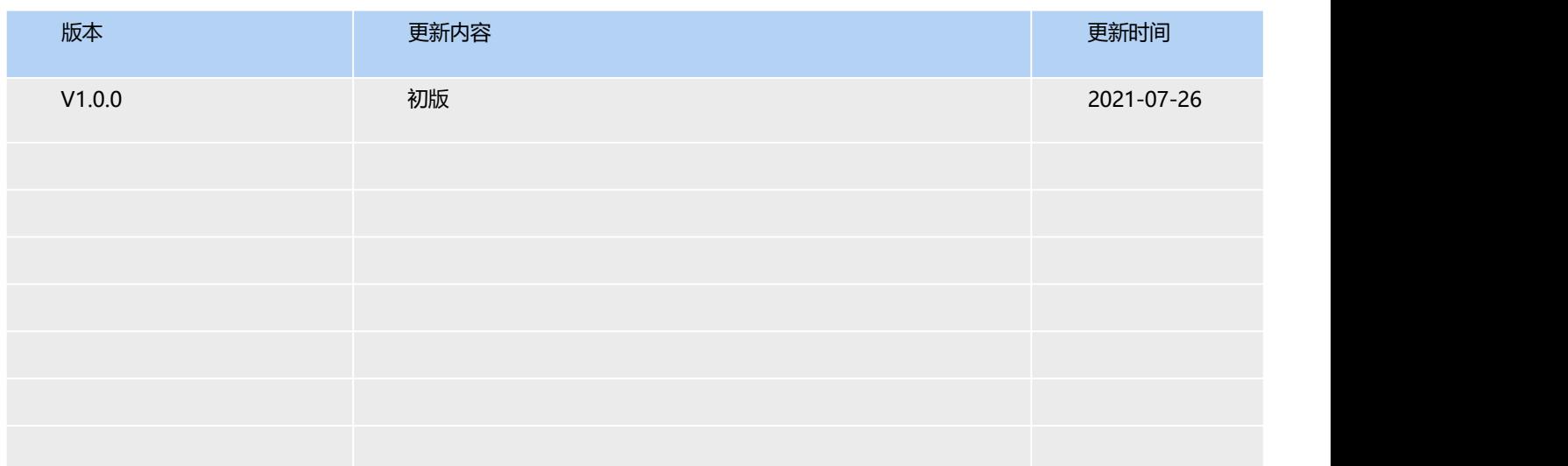

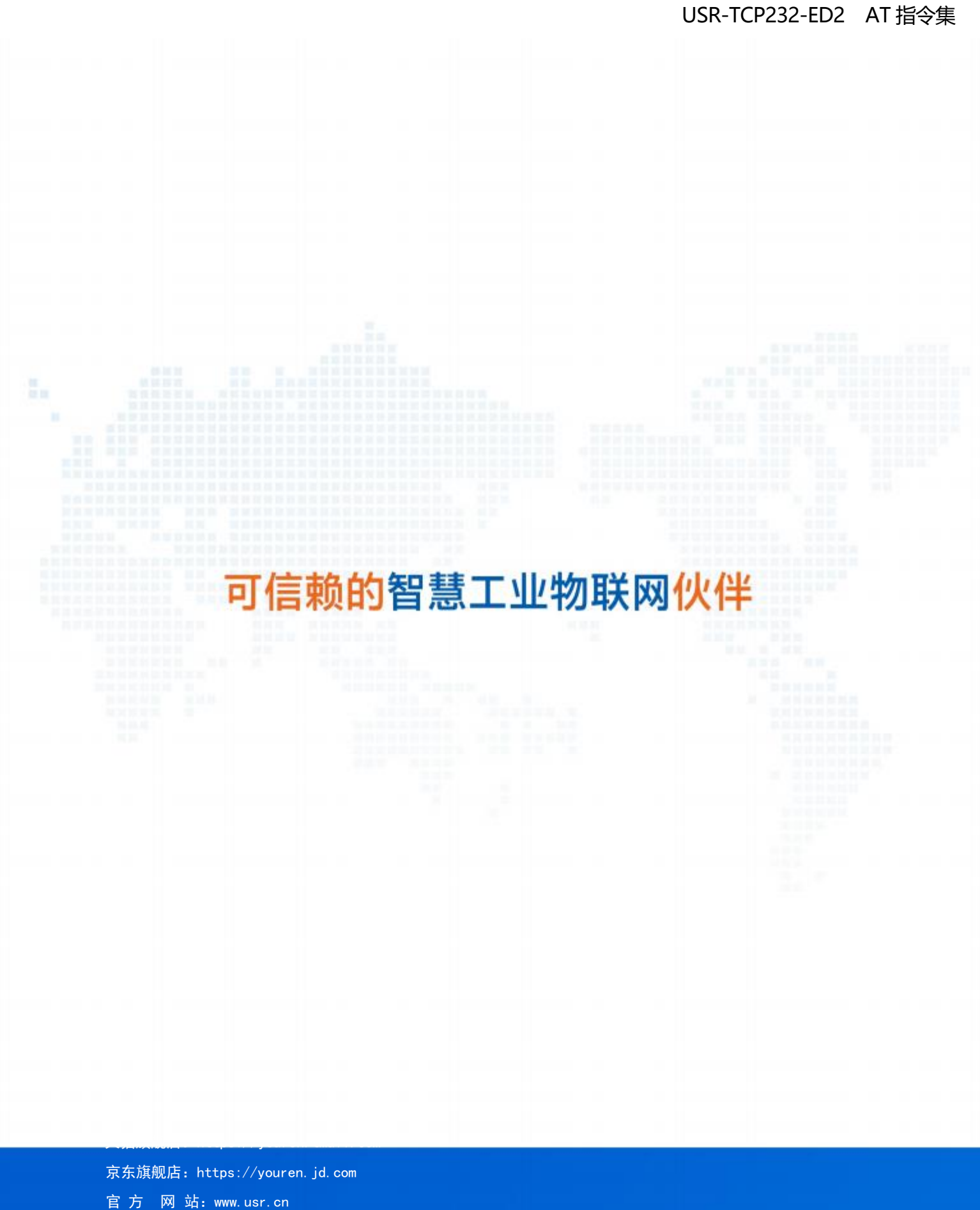

技术支持工单:[h.usr.cn](http://h.usr.cn/) 战略合作联络: ceo@usr.cn 软件合作联络: console@usr.cn 电话:0531-88826739 地址:山东省济南市历下区茂陵山三号路中欧校友产业大厦 12 楼

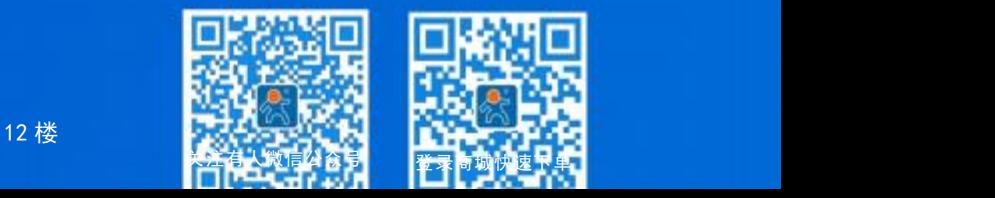